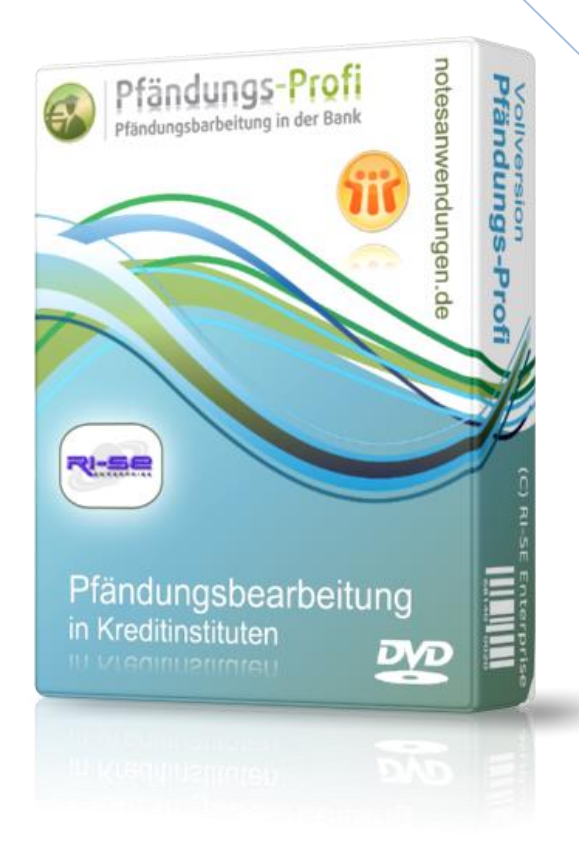

# **Pfändungs-Profi**

Versionsinformationen ab Rel. 3.00

In dieser Zusammenfassung finden Sie die wichtigsten Detailinformationen zu den Änderungen der jeweils aktuellen Programmversion.

**© RI-SE Enterprise GmbH, Germany**

# **Version 3.00**

#### o **umfangreiche Anpassungen im Userfrontend**  Sämtliche Masken, Ansichten und sonstigen Gestal-

tungselemente wurden in Anbetracht der neuen technischen Möglichkeiten aktueller Notversionen verändert und optimiert. Dies ermöglicht nun eine noch effizientere Verarbeitung des gesamten Prozesses. Den Benutzer erwartet ein erheblich moderneres und angenehmeres Design der Datenbank.

### o **Anpassungen an Lotus Notes 8**

Es wurden verschiedene interne und offensichtliche Änderungen vorgenommen, um eine Lauffähigkeit der Applikation unter der Lotus Notes Version 8 und höher zu gewährleisten. Es ist dringend notwendig älteren Versionen des Pfändungs-Profi auf diesen Releasestand anzuheben, sofern Sie beabsichtigen Ihre Domino Umgebung auf Version 8 oder höher umzustellen.

### o **externe Kundendatenbank einbinden**

Für die Neuanlage von Adressen können Sie nunmehr nicht nur auf die bereits vorhandenen Schnittstellen VBM-Adressen und Bank21-Import zugreifen, sondern auch eine eigene Lotus Notes basierte Adressdatenbank einbinden. Hierfür ist es in der Konfiguration lediglich notwendig den entsprechenden Pfad zu Ihrer Datenbank zu hinterlegen. Anschließend können unmittelbar Adress-Importe aus Ihrer Applikation vorgenommen werden.

### o **zusätzliche Überwachungsoption**

Telefon: +49 (0) 180 5 – 88 98 15, Fax: +49 (0) 388 27 – 50 85 6, E-Mail: info@notesanwendungen.<br>
Rise Enterprise and Standard-Wiedervorlagen ledigitic are wording<br>
variety schein and the absolution of the most and the sp Bisher konnten Sie in der Konfiguration der Anwendung neben den Standard-Wiedervorlagen lediglich zwei völlig voneinander getrennte Überwachungsoptionen für die gespeicherten Vorgänge hinterlegen. Hier wurde für eine weitere Automatisierung eine zusätzliche Option hinzugefügt. Die Konfiguration der neuen Überwachungsoption ist sehr flexibel. Somit können Sie nun drei völlig unterschiedliche Fristen permanent durch das Programm für die von Ihnen gewünschten Vorgangsarten überwachen lassen.

### o **Neuer Platzhalter für Vorpfändungen**

Im Rahmen neuer Anforderungen an den Inhalt einer Drittschuldnererklärung wurde ein neuer Platzhalter implementiert *(##vorpfaendungendetails##),* der durch den Inhalt sämtlicher Vorpfändungen des Schuldners ersetzt wird. Es werden Detailangaben zum Eingangsdatum, zum Gläubiger, zur Hauptforderung und den Kostenpositionen sowie zum Prozessbevollmächtigten und zum Amtsgericht inklusive der Aktenzeichen herangezogen. Somit wird die Erstellung der Drittschuldnererklärung nochmals erheblich effizienter gestaltet. Der neue Platzhalter steht nicht nur in der Drittschuldnererklärung sondern auch im Schriftverkehr und im Auftragsmodul zur Verfügung.

### o **Neues Auftragsmodul**

Dieses Modul wurde vollständig neu entwickelt. Zukünftig werden für neue Aufträge eigenständige Töchterdokumente zum eigentlichen Vorganges erzeugt. In den neuen Auftragsdokumenten können Sie verschiedenste Informationen bezüglich Verantwortlichkeit, Fälligkeit, Dateianhängen und weiterer Angaben hinterlegen. Darüber hinaus erfolgt eine vollautomatisierte Überprüfung der Fälligkeitstermine. Sofern einzelne Aufträge fällig sind, sendet das Programm automatisch eine E-Mail an den Verantwortlichen der Aufgabe sowie auf Wunsch auch an den Auftragsersteller. Darüber hinaus wurden neue Ansichten in die Datenbank implementiert, mithilfe der Sie sehr komfortabel sämtliche Aufträge bezüglich ihres Status und der Zuständigkeiten einsehen können.

### o **Angaben zum P-Konto**

Im Adressdokument können Sie zukünftig vermerken, ob für einen Schuldner bereits ein P-Konto existiert, wie dieses lautet und wann das P-Konto eingerichtet wurde. Diese Informationen werden nach einmaliger Speicherung in jeden neuen Vorgang dieses Schuldners übernommen und sind somit direkt sichtbar.

### o **Angaben gemäß § 833 Abs. 2**

Die neuen Angaben gemäß Paragraph 833 Abs. 2 werden ebenfalls im Adressdokument des Schuldners vermerkt. Bei allen neuen Vorgängen werden die Informationen direkt in die Vorgangsmaske übernommen und sind somit direkt einsehbar.

### o **Drittschuldnererklärung Ankreuzblöcke erweitert**

Sofern Sie für die Drittschuldnererklärung die Variante mit den Ankreuzblöcken verwenden, konnten Sie bisher maximal 12 diese Blöcke in der Konfiguration vorbelegen. Die Anzahl der möglichen Ankreuzblöcke wurde um 2 auf 14 erweitert.

### o **Kundenimport aus bank21**

o **Angaben gemäß § 833 Abs. 2**<br>
Die neuen Angaben gemäß Paragraph 833 Abs. 2 werden<br>
ebenfalls im Adressdokument des Schuldners vermerkt.<br>
Bei allen neuen Vorgängen werden die Informationen di-<br>
rekt in die Vorgangsmaske Für GAD Banken wurde auf Basis des vorhandenen Mechanismus 'bank21-Link' eine Importroutine entwickelt, die es Ihnen auf sehr komfortable Weise ermöglicht, die Neuanlage einer Adresse durchzuführen. Sofern Sie den Kunden/Schuldner, Prozessbevollmächtigten oder Gläubiger bereits in Ihrem primären Bankenanwendungsverfahren führen, ist es lediglich notwendig, bei der Neuan-

### **RI-SE Enterprise GmbH**

lage der Adresse die Kundennummer zu nennen. Anschließend werden vollautomatisiert sämtliche Adress-Stamminformationen des Kunden aus bank21 in den Adressdatensatz des Pfändungs-Profis übernommen.

o **alle Dokumente bezüglich eines Vorganges direkt in die Vorgangsmaske eingebunden** 

Zukünftig werden alle Dokumente, die einem Vorgang zugeordnet sind wie beispielsweise Aufträge, Drittschuldnererklärung, Schriftverkehr usw. direkt im Vorgangsdokument hinter einer eigenen Registerkarte eingeblendet und sind von hier aus natürlich auch direkt aufrufbar. Eine zusätzliche Navigation über die Ansichten der Datenbank ist nicht mehr notwendig.

### o **Neuer Freischaltcode notwendig**

Bei diesem Release handelt es sich um eine Hauptversion (Majorrelease). Insofern ist nach dem Update die Eingabe eines neuen Lizenzschlüssels notwendig. Supportkunden können diesen direkt aus dem Supportbereich unserer Homepage übernehmen. Kunden ohne gültigen Support- und Wartungsvertrag können das neue Release über unseren [Online-Shop](http://www.software.ri-se.de/) ordern.

# **Version 3.10**

### o **Vier neue Platzhalter**

Aufgrund des regen Interesses an der neuen Version 3 dieser Datenbank kamen zahlreiche Kreditinstitute auf uns zu, mit der Bitte, die folgenden Platzhalter zusätzlich in die Datenbank zu implementieren:

- "##P833a1##"
- "##P833a2##"
- "##pkontodatum##"
- "##pkonto##"

dieser Datenbank kamen zahlreiche Kreditinstitute auf<br>
uns zu, mit de Bitle, die folgenden Platzhalter zusätzlich<br>
in die Datenbank zu implementieren:<br>
"##P833a2##"<br>
"##Pkontodatum##"<br>
"##Pkontodatum##"<br>
"##Pkontodatum##"<br> Alle vier Platzhalter greifen auf Stamminformationen des Adressdatensatzes des Schuldners (nicht den Vorgang) zu und werden durch die entsprechenden Informationen ersetzt. Verwendet werden können diese neuen Platzhalter sowohl in der Drittschuldnererklärung (Ankreuzblöcke), in der konventionellen Drittschuldnererklärung, im Schriftverkehr und in den Auftragstexten.

### **Erweiterter bank21 Adressimport**

Je nachdem über welche Kompetenzen ein Mitarbeiter in der Bankenanwendung "bank21" verfügt, existieren mehrere bank21-Link Makros mit dem Anfangsbuchstaben "S". Dies führt unter Umständen dazu, dass die Adressübernahme aus dem Bankensystem nicht reibungslos funktioniert. Das Problem wurde analysiert und

### **RI-SE Enterprise GmbH**

konnte durch eine zusätzliche Übernahmeroutine behoben werden. Sie zusätzliche Programmdatei für die Adressübernahme ist im Hilfedokumente der Anwendung zu finden.

### **redaktionelle Erweiterungen**

Die textliche Beschreibung der Routine Bank 21 Link Makro "Adressübernahme" wurde erweitert.

# **Version 3.20**

o **E-Mailbenachrichtigung bei Statusänderung**  In Einzelfällen kam es vor, dass im Rahmen einer Statusänderung des Vorganges keine automatisierte Mailbenachrichtigung mehr an die in der Konfiguration der Datenbank genannten Personen erfolgte. Das Problem konnte nachgestellt und behoben werden.

### o **Fehler im Protokolldatei (log.nsf)**

In Einzelfällen kam es vor, dass die periodische Vorgangsüberwachung bei bestimmten Konfigurationseinstellungen in der Protokolldatei des Servers einen Fehler verursachte. Die Überwachungsmechanismen der einzelnen Vorgänge waren hiervon nicht betroffen. Das Problem konnte nachgestellt und behoben werden.

### o **E-Mailbenachrichtigung nun gespeichert**

Sobald ein neuer Vorgang gespeichert wird, erscheint ein<br>
Dialog in den Sie entscheiden können, ob die definieren<br>
Ansprechpartner eine E-Mail imit einer Info über diesen<br>
neuen Vorgang erhalten sollen. Zukünftig wird nic Sobald ein neuer Vorgang gespeichert wird, erscheint ein Dialog in dem Sie entscheiden können, ob die definierten Ansprechpartner eine E-Mail mit einer Info über diesen neuen Vorgang erhalten sollen. Zukünftig wird nicht nur die E-Mail versendet, sondern eine Kopie des E-Mail-Dokumentes auch als so genanntes Tochterdokument am Vorgang gespeichert. Somit ist jederzeit nachvollziehbar, wann welche Personen über neue Vorgänge informiert wurden. Die gleiche Funktion wurde implementiert für die Statusänderung. Sobald eine Mailbenachrichtigung bei der Statusänderung eines Vorganges erfolgt, wird dieses Maildokument ebenfalls als Tochterdokument zum Vorgang gespeichert.

# **Version 3.25**

o **Layoutvorlagen können angelegt/importiert werden**  In den Bereich "Stammdaten" wurde ein neues Menü "Layoutvorlagen" implementiert. Hier haben Sie die Möglichkeit, individuelle Layoutvorlagen anzulegen. Layoutvorlagen können alle Datentypen wie Formatierungen, Tabellen, Dateianhänge, Abschnitte, Grafiken et cetera aufnehmen. In Ihren Korrespondenzdokumenten wie Schriftverkehr, Drittschuldnererklärung (als Brief)

und Drittschuldnererklärung (als Kreuzkästchen) können Sie auf die hinterlegten Layoutvorlagen per "Importieren-Funktion" zugreifen und sie an die aktuelle Cursorposition übernehmen.

Darüber hinaus besteht die Möglichkeit, eine konkrete Layoutvorlage als so genannten "Standard" zu definieren. Sofern dies der Fall ist, wird bei der Neuanlage der oben genannten Korrespondenzdokumente das Layout automatisch in das entsprechende Feld des Dokumentes importiert, ohne dass der Importvorgang manuell ausgeführt werden müsste. Selbstverständlich haben Sie dennoch die Möglichkeit, den vorimportierten Inhalt zu verändern bzw. gegen eine andere Layoutvorlagen zu ersetzen.

Die neue Funktion ist insbesondere für die Institute interessant, die beispielsweise ihre Unterschriften als Grafiken in die Korrespondenzdokumente übernehmen möchten. Dies war bisher aufgrund der Datenstrukturen im Pfändung-Profi leider nicht möglich.

#### **Änderungen aufgrund geänderter Gesetzeslage**

Aufgrund gesetzlicher Vorgaben wurden die Inhalte bezüglich §833a, Abs. 2 aus den Dokumenten entfernt und gegen die neuen Regelungen entsprechend §850L ZPO ersetzt.

### **Version 3.31**

#### **SEPA-konform**

Bankverbindungen können via IBAN und BIC erfasst werden.

### **Version 3.40**

### **Datenübernahme (Adresse) aus anderen Anwendungen**

**EFA-konform**<br> **ERA-konform**<br> **ERA-konform**<br> **ERA-konform**<br> **ERA-konform**<br> **ERA-konformerican Release Parameter Anwendungen<br>
<b>EXA-konformerican Release Parameter Anwendungen**<br> **EXA-konformerican Accessitioned Accessitione** Zukünftig besteht die Möglichkeit, die Adressdaten für neue Vorgänge auch aus eigenen Notes-Datenbanken zu übernehmen. Hierbei kann der Anwender entscheiden, ob eine Direktdatenübernahme nach Eingabe der entsprechenden Kundennummer erfolgen soll oder ob eine Auswahlliste mit dem gesamten Kundenbestand angezeigt werden soll. Darüber hinaus besteht im Rahmen dieser Datenübernahme zukünftig die Möglichkeit, eine beliebige Lotus Notes Formel im Adressdatensatz auszuführen, um die gegebenenfalls unvollständig übernommenen Daten aufzubereiten.

# **Version 3.41**

### **Diverse Optimierungen**

Es wurden diverse Optimierungen im Datenfluss implementiert. Insbesondere werden zusätzliche Daten bezüglich der Insolvenz und P-Konten Steuerungen zukünftig aus den Schuldnerdokumenten in die Vorgangsdokumente übernommen.

## **Version 3.42**

### **Neue Ansicht implementiert**

Es wurde eine neue Ansicht "Vorgänge, alle Vorgänge, nach Prozessbevollmächtigten" implementiert. Ein Klick auf den Spaltenkopf der 1. sortierten und kategorisierten Spalte (Prozessbevollmächtigter) führt dazu, dass in dieser Ansicht die Unterkategorie "Status" ausgeblendet wird. Auf diese Weise haben Sie 2 unterschiedliche Darstellungen in ein und derselben Ansicht.

### **Version 3.57**

### **Detailverbesserungen / Nomad Web / Wiedervorlage**

Es wurden diverse Detailverbesserungen innerhalb der Applikation vorgenommen. Außerdem wurden Elemente implementiert bzw. andere migriert, die es ermöglichen, die Anwendung in der Nomad Web- bzw. Nomad Mobile Umgebung zu nutzen.

Ergänzend wurde in der Konfiguration ein Feld imple-<br>mentint, das als Vorschlagenich für neue Wiedervorlage am Vorgang zu-<br>ein Name oder auch mehrere hinterlegt, wird bei der Er-<br>stellung einer neuem Wiedervorlage am Vorg Ergänzend wurde in der Konfiguration ein Feld implementiert, das als Vorschlagsfeld für neue Wiedervorlagen in den Vorgängen genutzt werden kann. Wird dort ein Name oder auch mehrere hinterlegt, wird bei der Erstellung einer neuen Wiedervorlage am Vorgang zunächst der Inhalt dieses Feldes vorgeschlagen. Auf diese Weise müssen bei neuen Wiedervorlagen die Namen nicht jedes Mal mühsam aus dem Adressbuch ausgewählt werden.

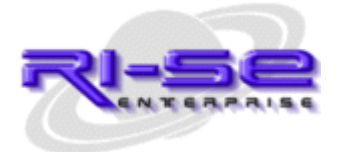

### **RI-SE Enterprise GmbH**